## **Table of Contents**

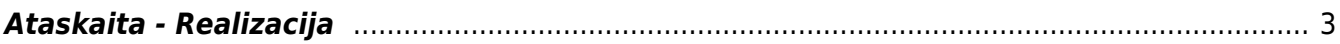

## <span id="page-2-0"></span>**Ataskaita - Realizacija**

Jei norite peržiūrėti ataskaitą "Realizacija", eikite: PARDAVIMAI → Ataskaitos → Realizacija.

Ataskaita gaunama užpildžius norimus parametrus ir spaudžiant mygtuką "ATASKAITA".

Galima pasirinkti norimus parametrus:

- Tiekėjas- įrašykite tiekėjo kodą arba spustelėkite pelytės kairiuoju klavišu 2 kartus ir pasirinkite iš sąrašo - taip pat yra galimybė filtruoti pagal tiekėją prekių priėmime (ID tiekėjas) arba pagal tiekėją prekės kortelėje (Prekės tiekėjas);
- Tiekėjo klasė tiekėjo klasės pasirinkimas spustelėkite pelytės kairiuoju klavišu 2 kartus ir pasirinkite iš sąrašo;
- Projektas įrašykite projekto kodą arba spustelėkite pelytės kairiuoju klavišu 2 kartus ir pasirinkite iš sąrašo - į ataskaitą bus įtraukiami tik tie duomenys, kuriuose yra šis projektas;
- Prekė įrašykite prekės kodą arba spustelėkite pelytės kairiuoju klavišu 2 kartus ir pasirinkite iš sąrašo - į ataskaitą bus įtraukiami duomenys apie pirkimus, pardavimus, kuriose yra ši prekė;
- Prekės klasė prekės klasės pasirinkimas spustelėkite pelytės kairiuoju klavišu 2 kartus ir pasirinkite iš sąrašo:
- Laikotarpis galima pasirinkti, kokiam periodui žiūrima ataskaita spustelėti pelytės kairiuoju klavišu 2 kartus ir pasirinkti iš standartinio periodų sąrašo;

Varnelės:

- Detalizuoti pagal sandėlius išskiria kiekius pagal sandėlius;
- Pard. be nurašymo stulpelyje rodo tik kiekius iš pardavimų, neįtraukia nurašymų.

Rodyti:

- Realizacija rodo kiekius bei savikainos sumas;
- Sandėlio kiekio pasikeitimas rodo kiekius; sumas rodo papildomai užsidėjus varnelę pinigai.

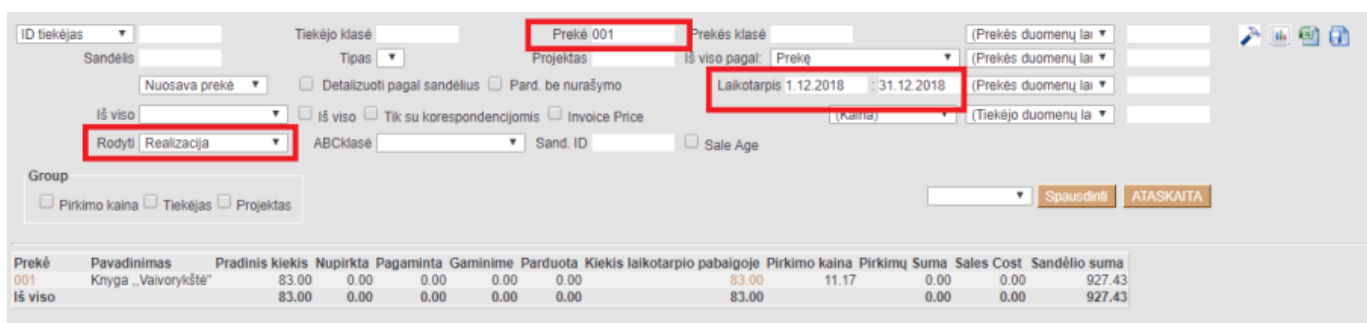

keletas ataskaitos stulpelių paaiškinimų:

- Pirkimo kaina:
	- Jei per pasirinktą laikotarpį buvo pardavimų, tuomet Pirkimo kaina stulpelyje skaičiuojama: stulpelis Pardavimo kaina dalinama iš stulpelio Parduota (parduotų prekių kiekio);
	- $\circ$  Jei per pasirinktą laikotarpį nebuvo pardavimų, tuomet Pirkimo kaina stulpelyje skaičiuojama: stulpelis Sandėlio suma dalinama iš stulpelio Kiekis laikotarpio pabaigoje;
- Pirkimų suma Per pasirinkta laikotarpį užpajamuotų į sandėlį prekių savikaina;
- Pardavimo kaina tai per pasirinktą laikotarpį buvusių pardavimų savikaina;
- Sandėlio suma pasirinkto laikotarpio pabaigos datai sandėlyje esančių prekių savikaina;

From: <https://wiki.directo.ee/> - **Directo Help**

Permanent link: **[https://wiki.directo.ee/lt/mr\\_aru\\_realisatsioon?rev=1634298732](https://wiki.directo.ee/lt/mr_aru_realisatsioon?rev=1634298732)**

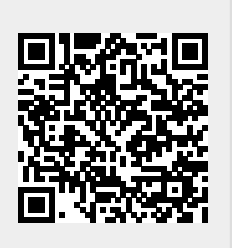

Last update: **2021/10/15 14:52**